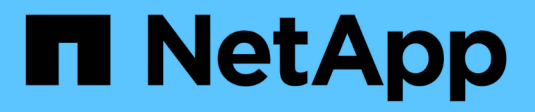

## **Configurare gli host**

E-Series Systems

NetApp March 22, 2024

This PDF was generated from https://docs.netapp.com/it-it/e-series/vcenter-plugin/vc-olh-host-creationoverview.html on March 22, 2024. Always check docs.netapp.com for the latest.

# **Sommario**

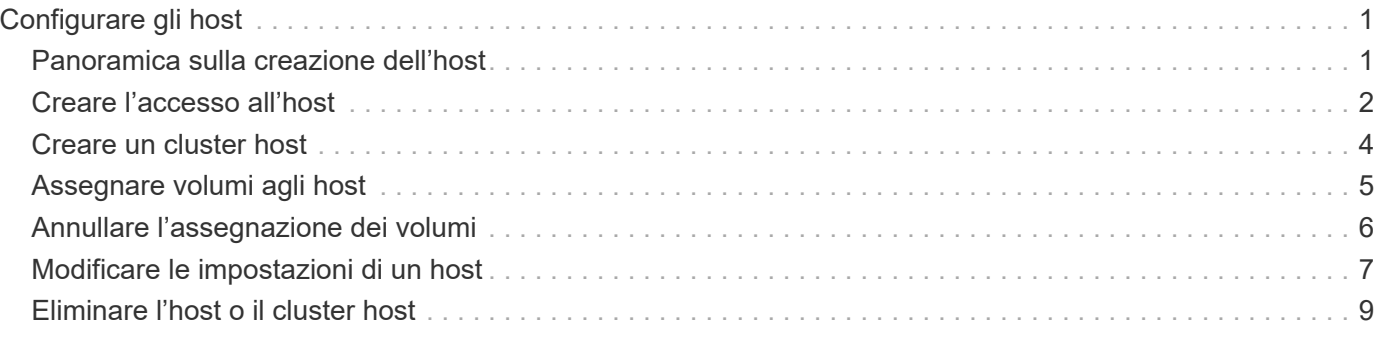

# <span id="page-2-0"></span>**Configurare gli host**

### <span id="page-2-1"></span>**Panoramica sulla creazione dell'host**

Per gestire lo storage con Storage Plugin per vCenter, è necessario individuare o definire ciascun host della rete. Un host è un server che invia i/o a un volume su un array di storage.

### **Creazione automatica o manuale degli host**

La creazione di un host è una delle operazioni necessarie per consentire all'array di storage di sapere quali host sono collegati e di consentire l'accesso i/o ai volumi. Un host può essere creato automaticamente o manualmente.

- **Automatico** la creazione automatica dell'host per gli host basati su SCSI (non NVMe-of) viene avviata dall'HCA (host Context Agent). HCA è un'utility che è possibile installare su ciascun host collegato allo storage array. Ogni host su cui è installato l'HCA invia le informazioni di configurazione ai controller degli array di storage attraverso il percorso i/O. In base alle informazioni sull'host, i controller creano automaticamente l'host e le porte host associate e impostano il tipo di host. Se necessario, è possibile apportare ulteriori modifiche alla configurazione dell'host. Dopo che l'HCA ha eseguito il rilevamento automatico, l'host viene configurato automaticamente con i seguenti attributi:
	- Il nome host derivato dal nome di sistema dell'host.
	- Le porte di identificazione host associate all'host.
	- Il tipo di sistema operativo host dell'host.

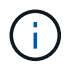

Gli host vengono creati come host standalone; l'HCA non crea o aggiunge automaticamente ai cluster di host.

• **Manuale** — durante la creazione manuale dell'host, è possibile associare gli identificatori delle porte host selezionandoli da un elenco o inserendoli manualmente. Dopo aver creato un host, è possibile assegnarvi dei volumi o aggiungerlo a un cluster host se si intende condividere l'accesso ai volumi.

### **Modalità di assegnazione dei volumi**

Per consentire a un host di inviare i/o a un volume, è necessario assegnarvi il volume. È possibile selezionare un host o un cluster di host quando si crea un volume oppure assegnarlo in un secondo momento a un host o a un cluster di host. Un cluster host è un gruppo di host. È possibile creare un cluster host per semplificare l'assegnazione degli stessi volumi a più host.

L'assegnazione di volumi agli host è flessibile e consente di soddisfare le esigenze di storage specifiche.

- **Host standalone, non parte di un cluster di host** è possibile assegnare un volume a un singolo host. È possibile accedere al volume solo da un host.
- **Cluster di host** è possibile assegnare un volume a un cluster di host. Tutti gli host del cluster host possono accedere al volume.
- **Host all'interno di un cluster di host** è possibile assegnare un volume a un singolo host che fa parte di un cluster di host. Anche se l'host fa parte di un cluster di host, è possibile accedere al volume solo dal singolo host e non da altri host del cluster di host.

Quando vengono creati i volumi, i LUN (Logical Unit Number) vengono assegnati automaticamente. Il LUN funge da indirizzo tra l'host e il controller durante le operazioni di i/O. Una volta creato il volume, è possibile modificare i LUN.

## <span id="page-3-0"></span>**Creare l'accesso all'host**

Per gestire lo storage con Storage Plugin per vCenter, è necessario individuare o definire ciascun host della rete.

#### **A proposito di questa attività**

Creando un host, si definiscono i parametri host per fornire la connessione allo storage array e l'accesso i/o ai volumi.

È possibile consentire all'HCA (host Context Agent) di rilevare automaticamente gli host, quindi verificare che le informazioni siano corrette selezionando **Visualizza/Modifica impostazioni** dalla pagina Configura host. Tuttavia, l'HCA non è disponibile su tutti i sistemi operativi supportati ed è necessario creare l'host manualmente.

Quando si crea un host, tenere presenti le seguenti linee guida:

- È necessario definire le porte di identificazione host associate all'host.
- Assicurarsi di fornire lo stesso nome del nome di sistema assegnato all'host.
- Questa operazione non riesce se il nome scelto è già in uso.
- La lunghezza del nome non può superare i 30 caratteri.

#### **Fasi**

- 1. Dalla pagina Manage (Gestione), selezionare lo storage array con la connessione host.
- 2. Selezionare **Provisioning › Configure hosts** (Configura host).

Viene visualizzata la pagina Configure hosts (Configura host).

3. Fare clic sul **Create › host** (Crea[host]).

Viene visualizzata la finestra di dialogo Create host (Crea host).

4. Selezionare le impostazioni per l'host in base alle esigenze.

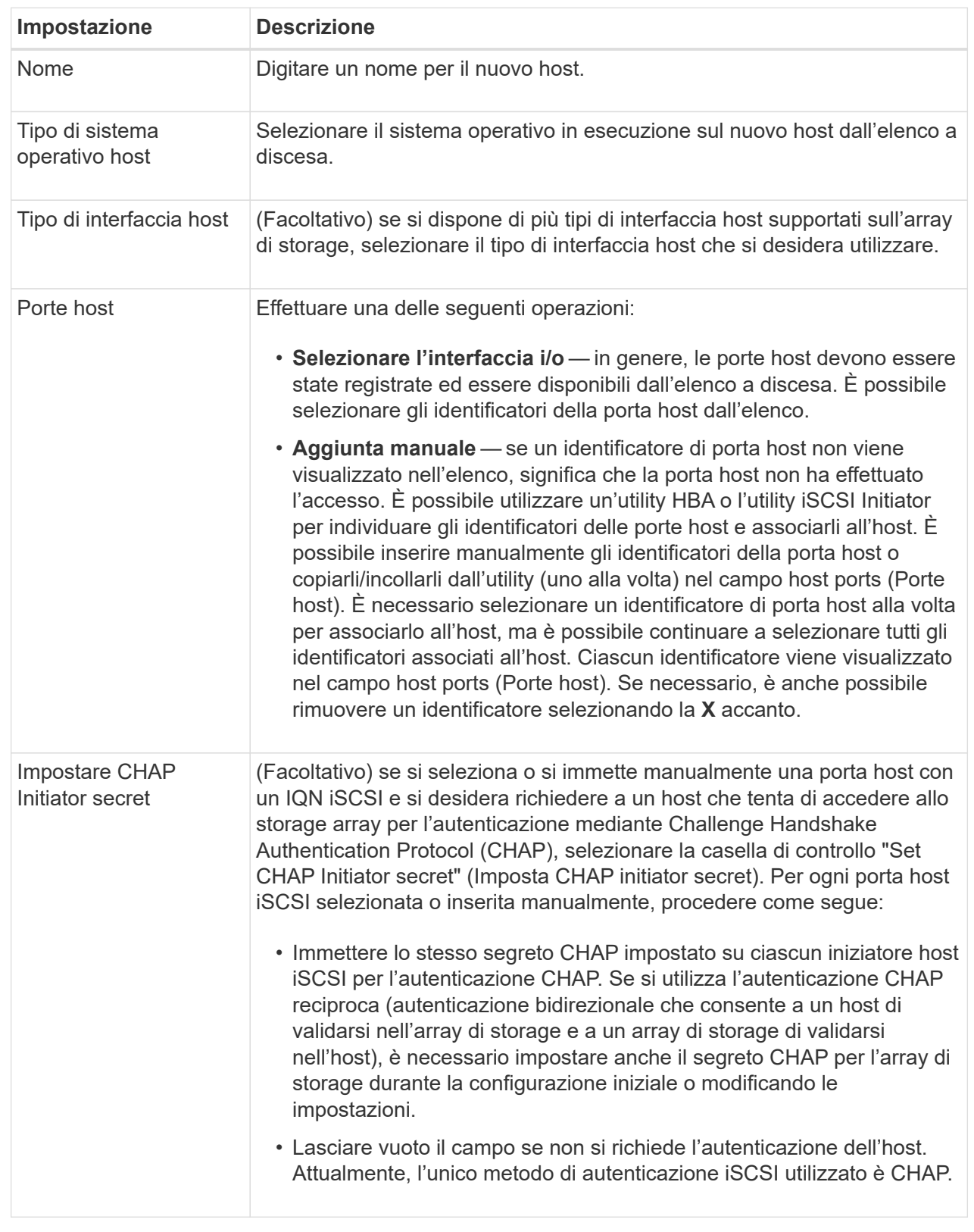

- 5. Fare clic su **Create** (Crea).
- 6. Per aggiornare le informazioni sull'host, selezionare l'host dalla tabella e fare clic su **View/Edit Settings** (Visualizza/Modifica impostazioni).

#### **Risultato**

Una volta creato correttamente l'host, il sistema crea un nome predefinito per ciascuna porta host configurata per l'host (etichetta utente). L'alias predefinito è <Hostname\_Port Number>. Ad esempio, l'alias predefinito per la prima porta creata per l'host IPT è IPT\_1.

#### **Al termine**

È necessario assegnare un volume a un host in modo che possa essere utilizzato per le operazioni di i/O. Passare a. ["Assegnare volumi agli host"](#page-6-0).

### <span id="page-5-0"></span>**Creare un cluster host**

Quando due o più host richiedono l'accesso i/o agli stessi volumi, è possibile creare un cluster host.

#### **A proposito di questa attività**

Tenere presenti queste linee guida quando si crea un cluster host:

- Questa operazione non viene avviata a meno che non siano disponibili due o più host per la creazione del cluster.
- Gli host nei cluster di host possono avere sistemi operativi diversi (eterogenei).
- Gli host NVMe nei cluster di host non possono essere misti con host non NVMe.
- Per creare un volume abilitato per Data Assurance (da), la connessione host che si intende utilizzare deve supportare da.

Se una delle connessioni host sui controller dello storage array non supporta il da, gli host associati non possono accedere ai dati sui volumi abilitati da.

- Questa operazione non riesce se il nome scelto è già in uso.
- La lunghezza del nome non può superare i 30 caratteri.

#### **Fasi**

- 1. Dalla pagina Manage (Gestione), selezionare lo storage array con la connessione host.
- 2. Selezionare **Provisioning › Configure hosts** (Configura host).

Viene visualizzata la pagina Configure hosts (Configura host).

3. Selezionare **Create › host cluster** (Crea[cluster host]).

Viene visualizzata la finestra di dialogo Create host Cluster (Crea cluster host).

4. Selezionare le impostazioni appropriate per il cluster host.

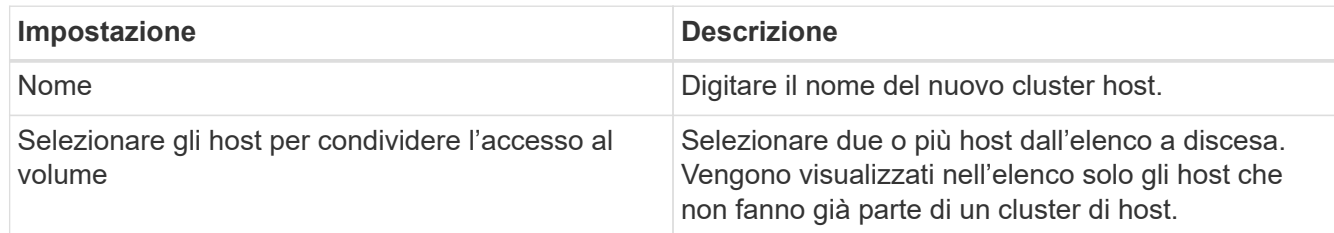

5. Fare clic su **Create** (Crea).

Se gli host selezionati sono collegati a tipi di interfaccia che hanno diverse funzionalità di Data Assurance (da), viene visualizzata una finestra di dialogo con il messaggio che da non sarà disponibile sul cluster host. Questa non disponibilità impedisce l'aggiunta di volumi abilitati da al cluster host. Selezionare **Sì** per continuare o **No** per annullare.

DA aumenta l'integrità dei dati nell'intero sistema storage. DA consente all'array di storage di verificare la presenza di errori che potrebbero verificarsi quando i dati vengono spostati tra gli host e i dischi. L'utilizzo di da per il nuovo volume garantisce il rilevamento di eventuali errori.

#### **Risultato**

Il nuovo cluster di host viene visualizzato nella tabella con gli host assegnati nelle righe sottostanti.

#### **Al termine**

È necessario assegnare un volume a un cluster host in modo che possa essere utilizzato per le operazioni di i/O. Passare a. ["Assegnare volumi agli host"](#page-6-0).

### <span id="page-6-0"></span>**Assegnare volumi agli host**

È necessario assegnare un volume a un host o a un cluster di host in modo che possa essere utilizzato per le operazioni di i/O.

#### **Prima di iniziare**

Tenere presenti queste linee guida quando si assegnano volumi agli host:

- È possibile assegnare un volume a un solo host o cluster di host alla volta.
- I volumi assegnati vengono condivisi tra i controller dell'array di storage.
- Lo stesso numero di unità logica (LUN) non può essere utilizzato due volte da un host o da un cluster host per accedere a un volume. È necessario utilizzare un LUN univoco.
- Per i nuovi gruppi di volumi, se si attende la creazione e l'inizializzazione di tutti i volumi prima di assegnarli a un host, il tempo di inizializzazione del volume viene ridotto. Tenere presente che, una volta mappato un volume associato al gruppo di volumi, tutti i volumi torneranno all'inizializzazione più lenta.

#### **A proposito di questa attività**

L'assegnazione di un volume consente a un host o a un cluster di host di accedere a tale volume in un array di storage.

Durante questa attività vengono visualizzati tutti i volumi non assegnati, ma le funzioni per gli host con o senza Data Assurance (da) si applicano come segue:

- Per un host da-capable, è possibile selezionare i volumi che sono da-enabled o non da-enabled.
- Per un host che non supporta da, se si seleziona un volume abilitato da, viene visualizzato un avviso che indica che il sistema deve disattivare automaticamente da sul volume prima di assegnarlo all'host.

L'assegnazione di un volume non riesce nelle seguenti condizioni:

- Vengono assegnati tutti i volumi.
- Il volume è già assegnato a un altro host o cluster di host. La possibilità di assegnare un volume non è disponibile nelle seguenti condizioni:
- Non esistono host o cluster di host validi.
- Non sono stati definiti identificatori di porta host per l'host.
- Sono state definite tutte le assegnazioni dei volumi.

#### **Fasi**

- 1. Dalla pagina Manage (Gestione), selezionare lo storage array con la connessione host.
- 2. Selezionare **Provisioning › Configure hosts** (Configura host).

Viene visualizzata la pagina Configure hosts (Configura host).

3. Selezionare l'host o il cluster host a cui si desidera assegnare i volumi, quindi fare clic su **Assign Volumes** (Assegna volumi).

Viene visualizzata una finestra di dialogo che elenca tutti i volumi che è possibile assegnare. È possibile ordinare qualsiasi colonna o digitare qualcosa nella casella Filter (filtro) per semplificare la ricerca di volumi specifici.

- 4. Selezionare la casella di controllo accanto a ciascun volume che si desidera assegnare oppure selezionare la casella di controllo nell'intestazione della tabella per selezionare tutti i volumi.
- 5. Fare clic su **Assegna** per completare l'operazione.

#### **Risultati**

Dopo aver assegnato correttamente uno o più volumi a un host o a un cluster di host, il sistema esegue le seguenti operazioni:

- Il volume assegnato riceve il successivo numero LUN disponibile. L'host utilizza il numero LUN per accedere al volume.
- Il nome del volume fornito dall'utente viene visualizzato negli elenchi dei volumi associati all'host. Se applicabile, il volume di accesso configurato in fabbrica viene visualizzato anche negli elenchi dei volumi associati all'host.

### <span id="page-7-0"></span>**Annullare l'assegnazione dei volumi**

Se non è più necessario l'accesso i/o a un volume, è possibile annullare l'assegnazione dall'host o dal cluster host.

#### **A proposito di questa attività**

Tenere presenti queste linee guida quando si annulla l'assegnazione di un volume:

- Se si rimuove l'ultimo volume assegnato da un cluster host e il cluster host dispone anche di host con volumi assegnati specifici, assicurarsi di rimuovere o spostare tali assegnazioni prima di rimuovere l'ultima assegnazione per il cluster host.
- Se un cluster host, un host o una porta host viene assegnata a un volume registrato nel sistema operativo, è necessario annullare la registrazione prima di poter rimuovere questi nodi.

#### **Fasi**

- 1. Dalla pagina Manage (Gestione), selezionare lo storage array con la connessione host.
- 2. Selezionare **Provisioning › Configure hosts** (Configura host).

Viene visualizzata la pagina Configure hosts (Configura host).

3. Selezionare l'host o il cluster host che si desidera modificare, quindi fare clic su **Annulla assegnazione volumi**.

Viene visualizzata una finestra di dialogo che mostra tutti i volumi attualmente assegnati.

- 4. Selezionare la casella di controllo accanto a ciascun volume che si desidera annullare l'assegnazione oppure selezionare la casella di controllo nell'intestazione della tabella per selezionare tutti i volumi.
- 5. Fare clic su **Annulla assegnazione**.

#### **Risultati**

- I volumi non assegnati sono disponibili per una nuova assegnazione.
- Fino a quando le modifiche non vengono configurate sull'host, il volume viene ancora riconosciuto dal sistema operativo host.

### <span id="page-8-0"></span>**Modificare le impostazioni di un host**

È possibile modificare il nome, il tipo di sistema operativo host e i cluster host associati per un host o un cluster host.

#### **Fasi**

- 1. Dalla pagina Manage (Gestione), selezionare lo storage array con la connessione host.
- 2. Selezionare **Provisioning › Configure hosts** (Configura host).

Viene visualizzata la pagina Configure hosts (Configura host).

3. Selezionare l'host che si desidera modificare, quindi fare clic su **View/Edit Settings** (Visualizza/Modifica impostazioni).

Viene visualizzata una finestra di dialogo che mostra le impostazioni correnti dell'host.

4. Per modificare le proprietà dell'host, assicurarsi che la scheda **Proprietà** sia selezionata, quindi modificare le impostazioni in base alle esigenze.

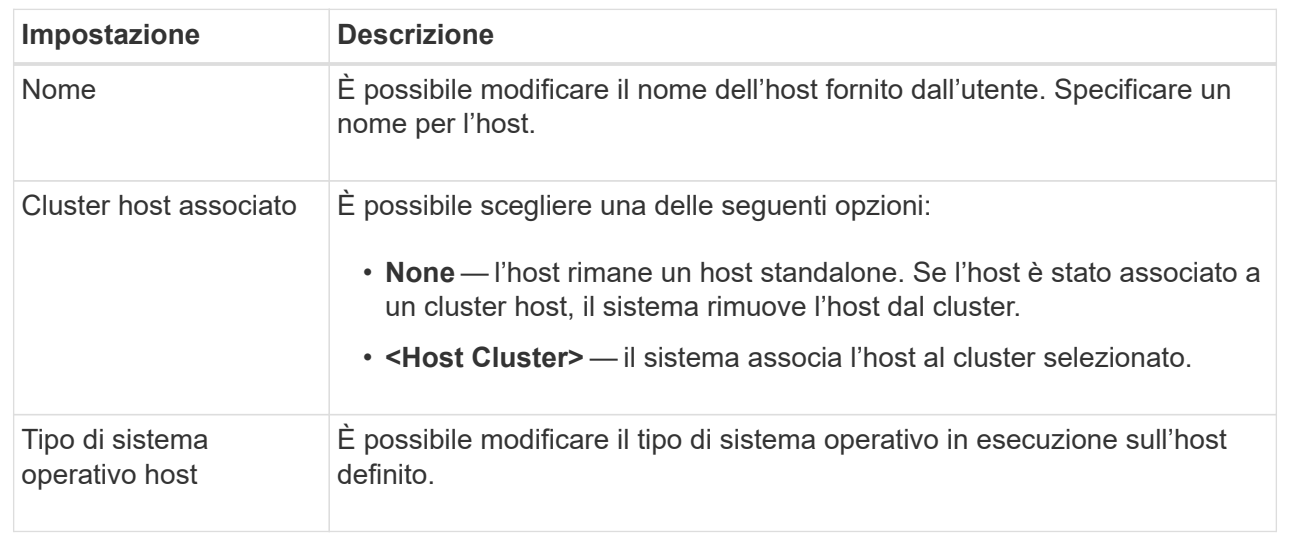

5. Per modificare le impostazioni delle porte, fare clic sulla scheda **host Ports** (Porte host), quindi modificare le impostazioni in base alle esigenze.

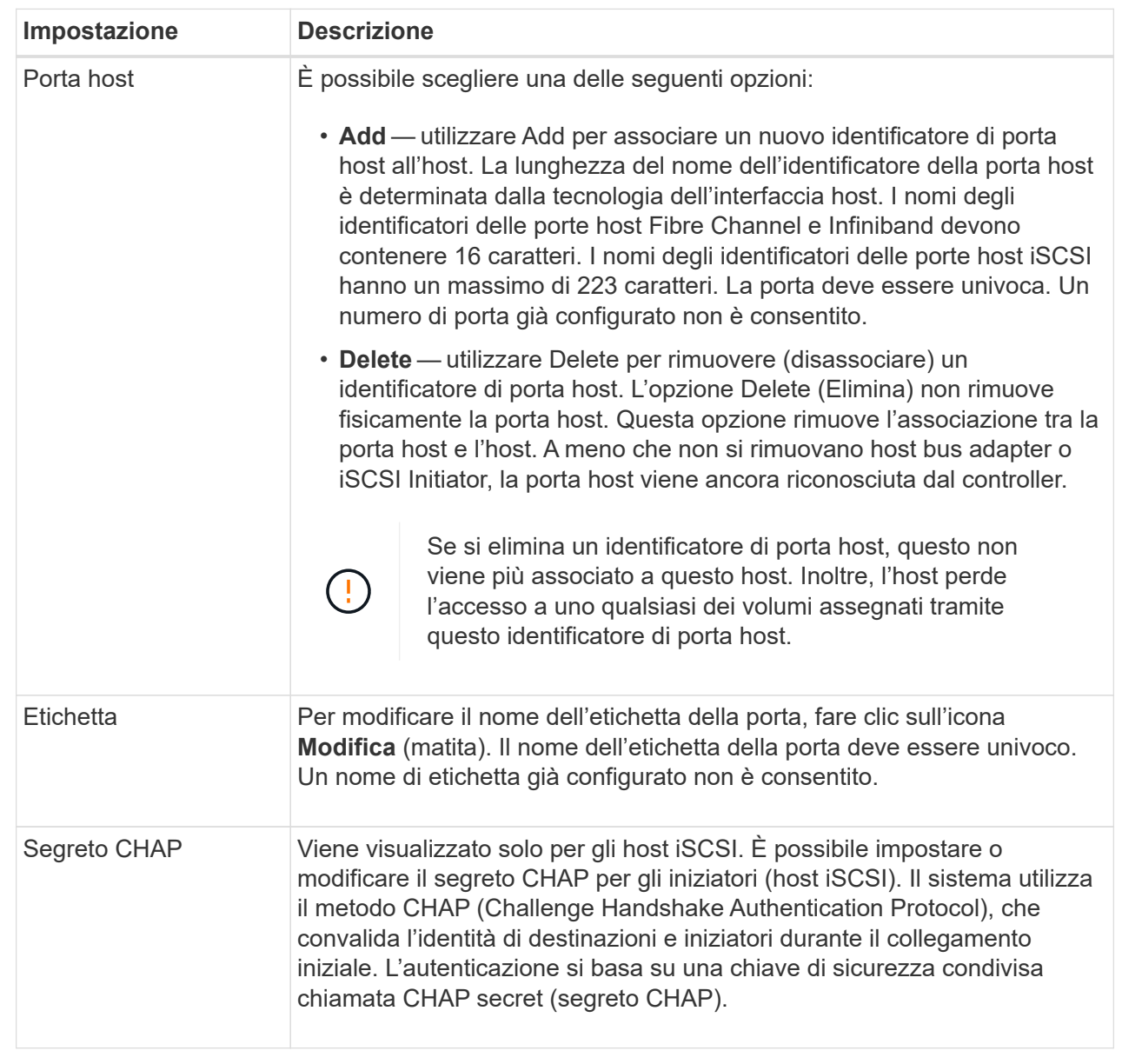

6. Fare clic su **Save** (Salva).

### <span id="page-10-0"></span>**Eliminare l'host o il cluster host**

È possibile rimuovere un host o un cluster di host in modo che i volumi non siano più associati a tale host.

#### **A proposito di questa attività**

Tenere presenti queste linee guida quando si elimina un host o un cluster host:

- Tutte le assegnazioni di volume specifiche vengono eliminate e i volumi associati sono disponibili per una nuova assegnazione.
- Se l'host fa parte di un cluster host che dispone di assegnazioni specifiche, il cluster host non viene influenzato. Tuttavia, se l'host fa parte di un cluster di host che non ha altre assegnazioni, il cluster di host

e qualsiasi altro host o identificativo di porta host associato ereditano eventuali assegnazioni predefinite.

• Tutti gli identificatori di porta host associati all'host diventano indefiniti.

#### **Fasi**

- 1. Dalla pagina Manage (Gestione), selezionare lo storage array con la connessione host.
- 2. Selezionare **Provisioning › Configure hosts** (Configura host).

Viene visualizzata la pagina Configure hosts (Configura host).

3. Selezionare l'host o il cluster host che si desidera eliminare, quindi fare clic su **Delete** (Elimina).

Viene visualizzata la finestra di dialogo di conferma.

4. Confermare che si desidera eseguire l'operazione, quindi fare clic su **Delete** (Elimina).

#### **Risultati**

Se si elimina un host, il sistema esegue le seguenti operazioni:

- Elimina l'host e, se applicabile, lo rimuove dal cluster host.
- Rimuove l'accesso a tutti i volumi assegnati.
- Riporta i volumi associati a uno stato non assegnato.
- Restituisce gli identificatori di porta host associati all'host a uno stato non associato. Se si elimina un cluster host, il sistema esegue le seguenti operazioni:
	- Elimina il cluster host e gli host associati (se presenti).
	- Rimuove l'accesso a tutti i volumi assegnati.
	- Riporta i volumi associati a uno stato non assegnato.
	- Restituisce gli identificatori di porta host associati agli host a uno stato non associato.

#### **Informazioni sul copyright**

Copyright © 2024 NetApp, Inc. Tutti i diritti riservati. Stampato negli Stati Uniti d'America. Nessuna porzione di questo documento soggetta a copyright può essere riprodotta in qualsiasi formato o mezzo (grafico, elettronico o meccanico, inclusi fotocopie, registrazione, nastri o storage in un sistema elettronico) senza previo consenso scritto da parte del detentore del copyright.

Il software derivato dal materiale sottoposto a copyright di NetApp è soggetto alla seguente licenza e dichiarazione di non responsabilità:

IL PRESENTE SOFTWARE VIENE FORNITO DA NETAPP "COSÌ COM'È" E SENZA QUALSIVOGLIA TIPO DI GARANZIA IMPLICITA O ESPRESSA FRA CUI, A TITOLO ESEMPLIFICATIVO E NON ESAUSTIVO, GARANZIE IMPLICITE DI COMMERCIABILITÀ E IDONEITÀ PER UNO SCOPO SPECIFICO, CHE VENGONO DECLINATE DAL PRESENTE DOCUMENTO. NETAPP NON VERRÀ CONSIDERATA RESPONSABILE IN ALCUN CASO PER QUALSIVOGLIA DANNO DIRETTO, INDIRETTO, ACCIDENTALE, SPECIALE, ESEMPLARE E CONSEQUENZIALE (COMPRESI, A TITOLO ESEMPLIFICATIVO E NON ESAUSTIVO, PROCUREMENT O SOSTITUZIONE DI MERCI O SERVIZI, IMPOSSIBILITÀ DI UTILIZZO O PERDITA DI DATI O PROFITTI OPPURE INTERRUZIONE DELL'ATTIVITÀ AZIENDALE) CAUSATO IN QUALSIVOGLIA MODO O IN RELAZIONE A QUALUNQUE TEORIA DI RESPONSABILITÀ, SIA ESSA CONTRATTUALE, RIGOROSA O DOVUTA A INSOLVENZA (COMPRESA LA NEGLIGENZA O ALTRO) INSORTA IN QUALSIASI MODO ATTRAVERSO L'UTILIZZO DEL PRESENTE SOFTWARE ANCHE IN PRESENZA DI UN PREAVVISO CIRCA L'EVENTUALITÀ DI QUESTO TIPO DI DANNI.

NetApp si riserva il diritto di modificare in qualsiasi momento qualunque prodotto descritto nel presente documento senza fornire alcun preavviso. NetApp non si assume alcuna responsabilità circa l'utilizzo dei prodotti o materiali descritti nel presente documento, con l'eccezione di quanto concordato espressamente e per iscritto da NetApp. L'utilizzo o l'acquisto del presente prodotto non comporta il rilascio di una licenza nell'ambito di un qualche diritto di brevetto, marchio commerciale o altro diritto di proprietà intellettuale di NetApp.

Il prodotto descritto in questa guida può essere protetto da uno o più brevetti degli Stati Uniti, esteri o in attesa di approvazione.

LEGENDA PER I DIRITTI SOTTOPOSTI A LIMITAZIONE: l'utilizzo, la duplicazione o la divulgazione da parte degli enti governativi sono soggetti alle limitazioni indicate nel sottoparagrafo (b)(3) della clausola Rights in Technical Data and Computer Software del DFARS 252.227-7013 (FEB 2014) e FAR 52.227-19 (DIC 2007).

I dati contenuti nel presente documento riguardano un articolo commerciale (secondo la definizione data in FAR 2.101) e sono di proprietà di NetApp, Inc. Tutti i dati tecnici e il software NetApp forniti secondo i termini del presente Contratto sono articoli aventi natura commerciale, sviluppati con finanziamenti esclusivamente privati. Il governo statunitense ha una licenza irrevocabile limitata, non esclusiva, non trasferibile, non cedibile, mondiale, per l'utilizzo dei Dati esclusivamente in connessione con e a supporto di un contratto governativo statunitense in base al quale i Dati sono distribuiti. Con la sola esclusione di quanto indicato nel presente documento, i Dati non possono essere utilizzati, divulgati, riprodotti, modificati, visualizzati o mostrati senza la previa approvazione scritta di NetApp, Inc. I diritti di licenza del governo degli Stati Uniti per il Dipartimento della Difesa sono limitati ai diritti identificati nella clausola DFARS 252.227-7015(b) (FEB 2014).

#### **Informazioni sul marchio commerciale**

NETAPP, il logo NETAPP e i marchi elencati alla pagina<http://www.netapp.com/TM> sono marchi di NetApp, Inc. Gli altri nomi di aziende e prodotti potrebbero essere marchi dei rispettivi proprietari.